## Dropdown list

# https://online.knowledgy.com/all-courses/?items\_page=

|                   | INSTRUCTORS                                  | TYPE                       |                                                        |  |
|-------------------|----------------------------------------------|----------------------------|--------------------------------------------------------|--|
| COURSE CATEGORIES | knowledgy                                    |                            |                                                        |  |
|                   | ahmed_instructor                             | ○ Online                   |                                                        |  |
| Technology        | 🗹 Amany                                      | O ffline                   |                                                        |  |
| Business          | Mohamed Abdelhamid                           |                            |                                                        |  |
| Dusiness          | HRzrdd                                       | Start Date                 | Instructors list ,type ,price<br>and COURSE CATEGORIES |  |
| Research          | 050MI                                        | End Date                   |                                                        |  |
| Photography       | Mohmed Bar                                   | PRICE                      | also I recommend to be                                 |  |
|                   | UrmdbV                                       | O All drop down list to be |                                                        |  |
| Social            | YaFOd1                                       | ○ Free                     | easy                                                   |  |
| Courses           | EDGY All Search courses<br>Course categories | Q COURSES BLOG             | MANY 🖨                                                 |  |
|                   |                                              |                            |                                                        |  |

#### Colors

# https://online.knowledgy.com/all-courses/

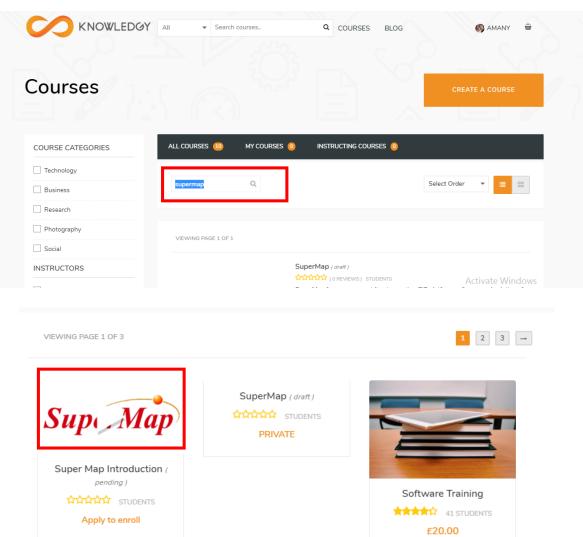

Search font color is white does not appear words search

> Course image & course video in the same location It is not clear well to start download

Activate Windows

#### Start course

## https://online.knowledgy.com/?post\_type=course&p=891

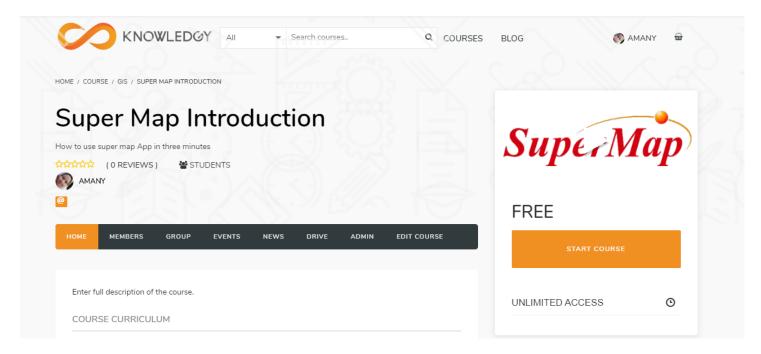

I recommend if the course created by me don't show these option to start course

#### My Courses

https://online.knowledgy.com/all-courses/

| l Courses 🔟         | MY COURSES | INSTRUCTING COURSES 0                                                                                                    |            |
|---------------------|------------|----------------------------------------------------------------------------------------------------|------------|
| Search courses      | Q,         | Select Order                                                                                                    |            |
| VIEWING PAGE 1 OF 1 |            |                                                                                                    |            |
|                     |            | Super Map Introduction (pending)                                                                                                    |            |
|                     | -          | 요구요요요 (OREVIEWS) 1 STUDENTS                                                                                                    |            |
| Sund                | Man        | How to use super map App in three minutes                                                                                             |            |
| Supe                | Map        | MAMANY                                                                                                    | CONTINUE   |
|                     |            |                                                                                                    |            |
|                     |            |                                                                                                    |            |
| 60                  | the set of | Developing Mobile Apps                                                                                                    |            |
| 110                 |            | 「「「「「「「」」」(3 REVIEWS) 45 STUDENTS                                                                                                    |            |
| 35/                 |            | Morbi sem erat, molestie ornare nisl mollis, tempor sodales mauris. Cras hendrerit, neo<br>ornare aliquam, massa massa posuere purus. | que cursus |
|                     | Re         | KNOWLEDGY                                                                                                    | START      |
|                     |            |                                                                                                    |            |
|                     |            |                                                                                                    | Activate   |

My courses 1 but inside it Two courses

#### Create course

## https://online.knowledgy.com/members/amanyahmed/course/

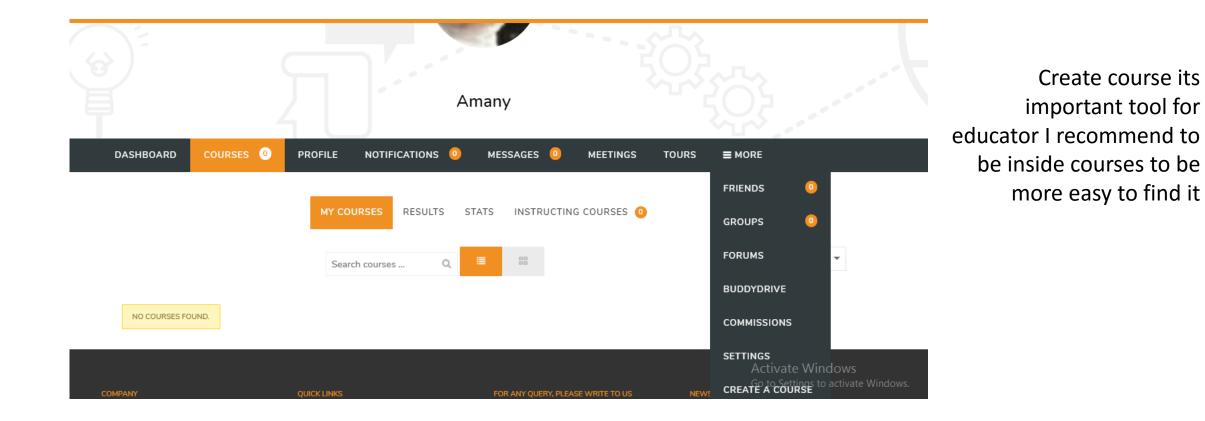

# upload course

# https://online.knowledgy.com/members/amanyahmed/course/

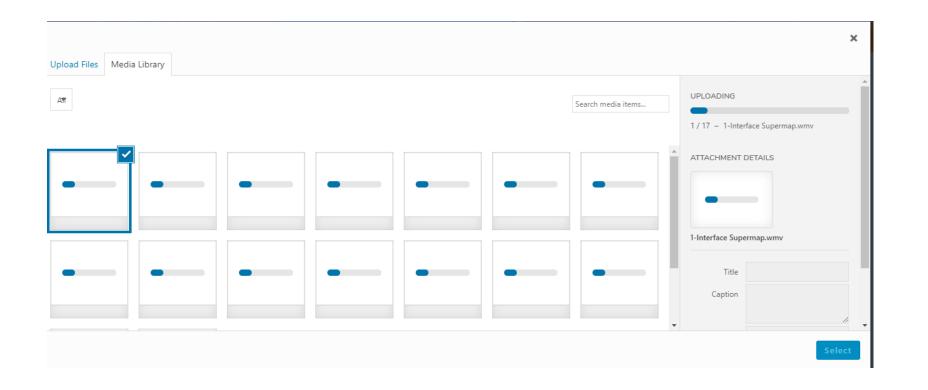

Upload some videos ,and I need to delete or cancel upload for one of them or to all videos

# Select video

## https://online.knowledgy.com/members/amanyahmed/course/

| Attribution     Attribution     Attribution <th>Upload Files Media Library</th> <th></th> <th>×</th> | Upload Files Media Library |                                                                                                    | ×                                                                                                    |
|----------------------------------------------------------------------------------------------------|----------------------------|----------------------------------------------------------------------------------------------------|----------------------------------------------------------------------------------------------------|
|                                                                                                    | 4-Export-                  | 1-Inter         Marc         26 M         Delet         Title         Caption         Description         Copy Link | erface-Supermap.wmv<br>th 26, 2020<br>IB<br>th: 3:46<br>te Permanently<br>1-Interface Supermap<br>Mttps://online.knowledgy.c |
| Select                                                                                                    |                            |                                                                                                    |                                                                                                    |

# I can't select more than one video in course